How can you Buy Long-Term Investment stocks in?

Step 1:-

Search your stock name for example "Yes Bank "and click on buy and after that you will see

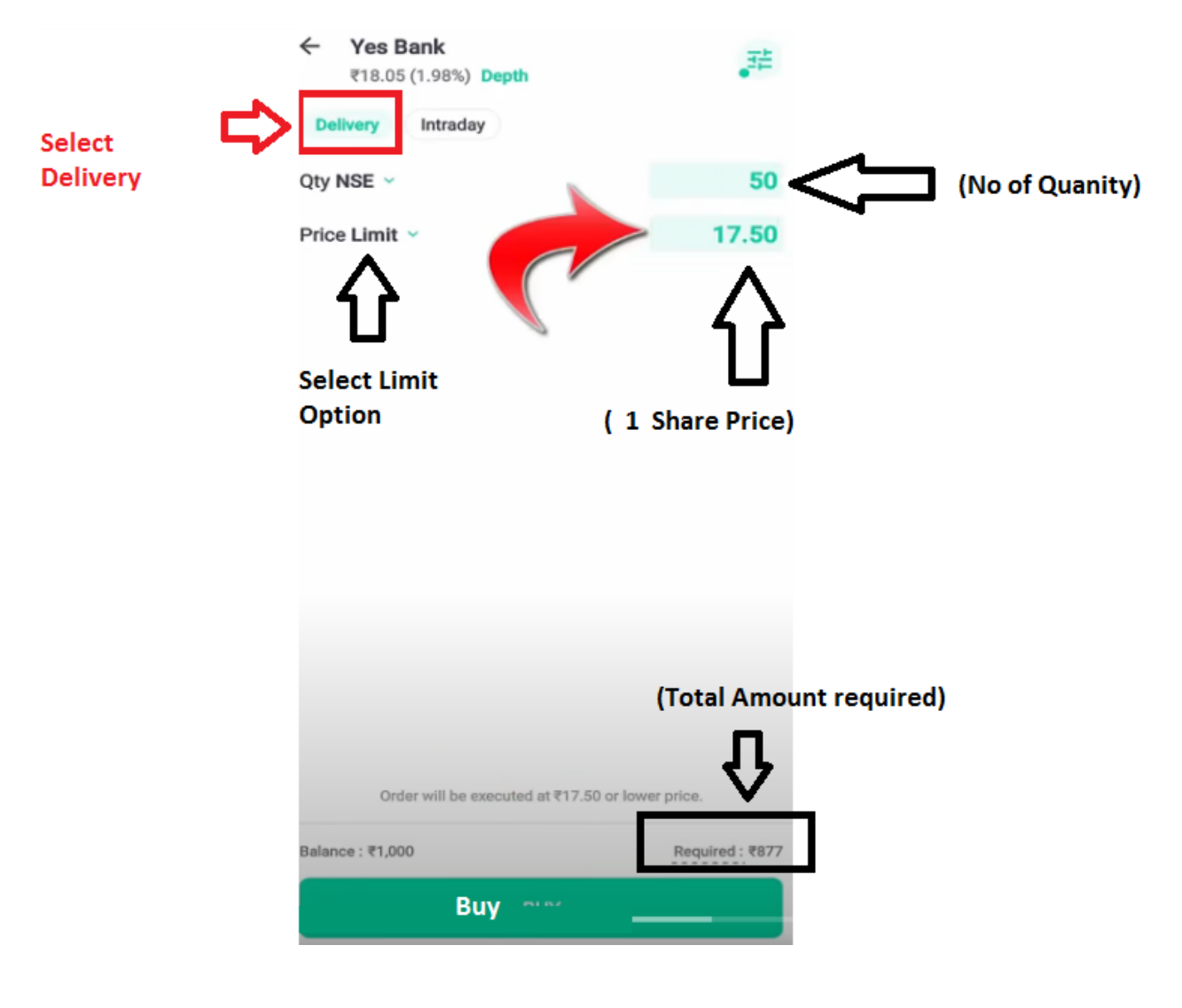

Step 2:-

After click on buy you will see "buy order placed".

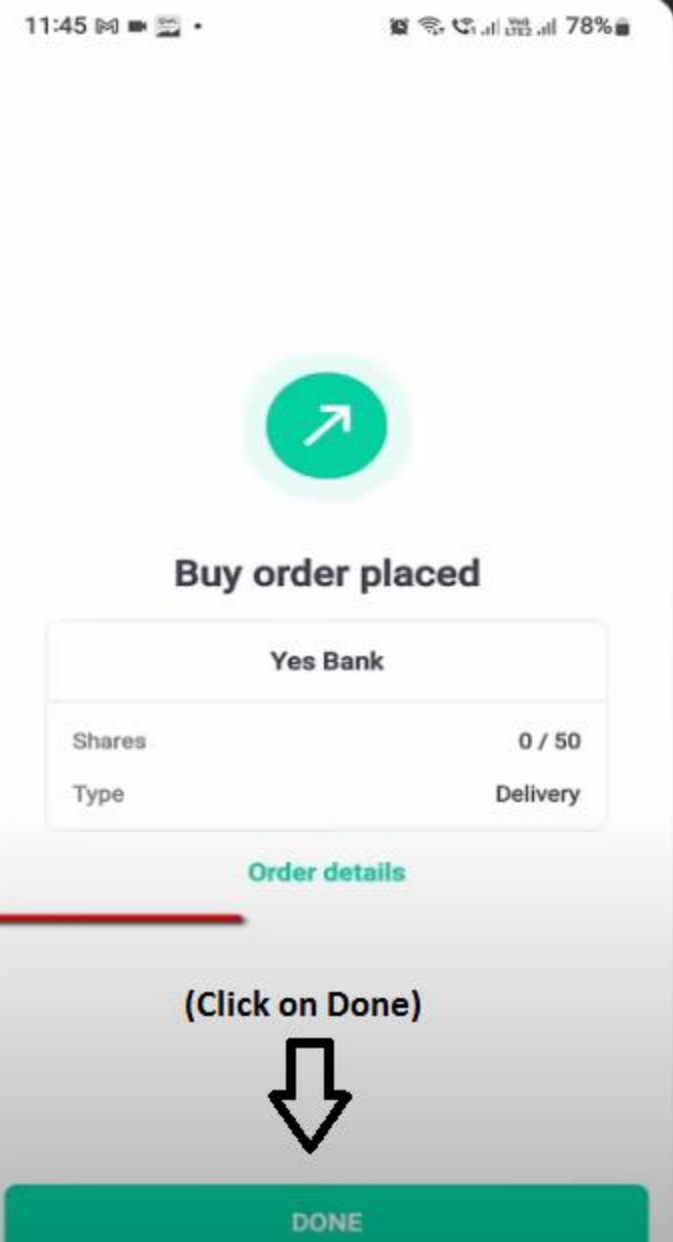

Step 3:- after it **Click on orders** you will see your **order is open** as shown below.

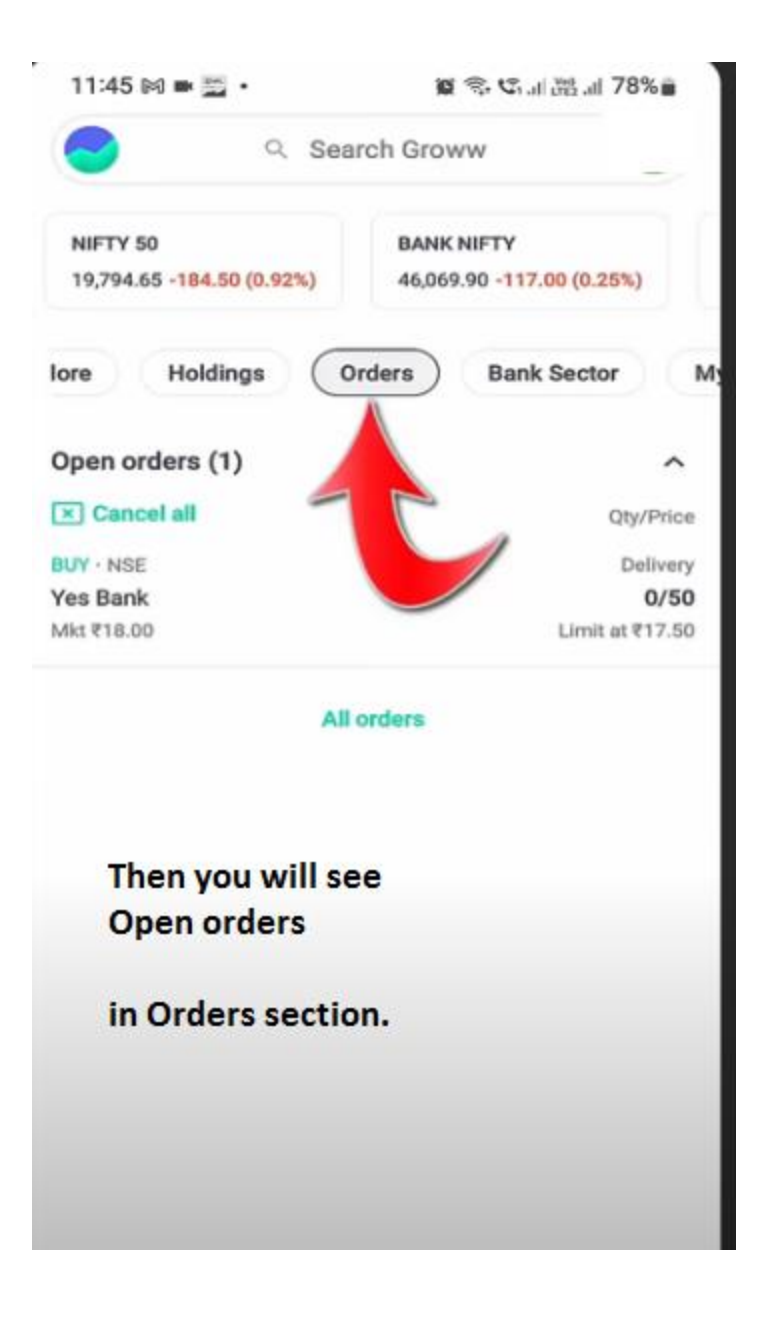

Step 4:- after successful execution you will see.

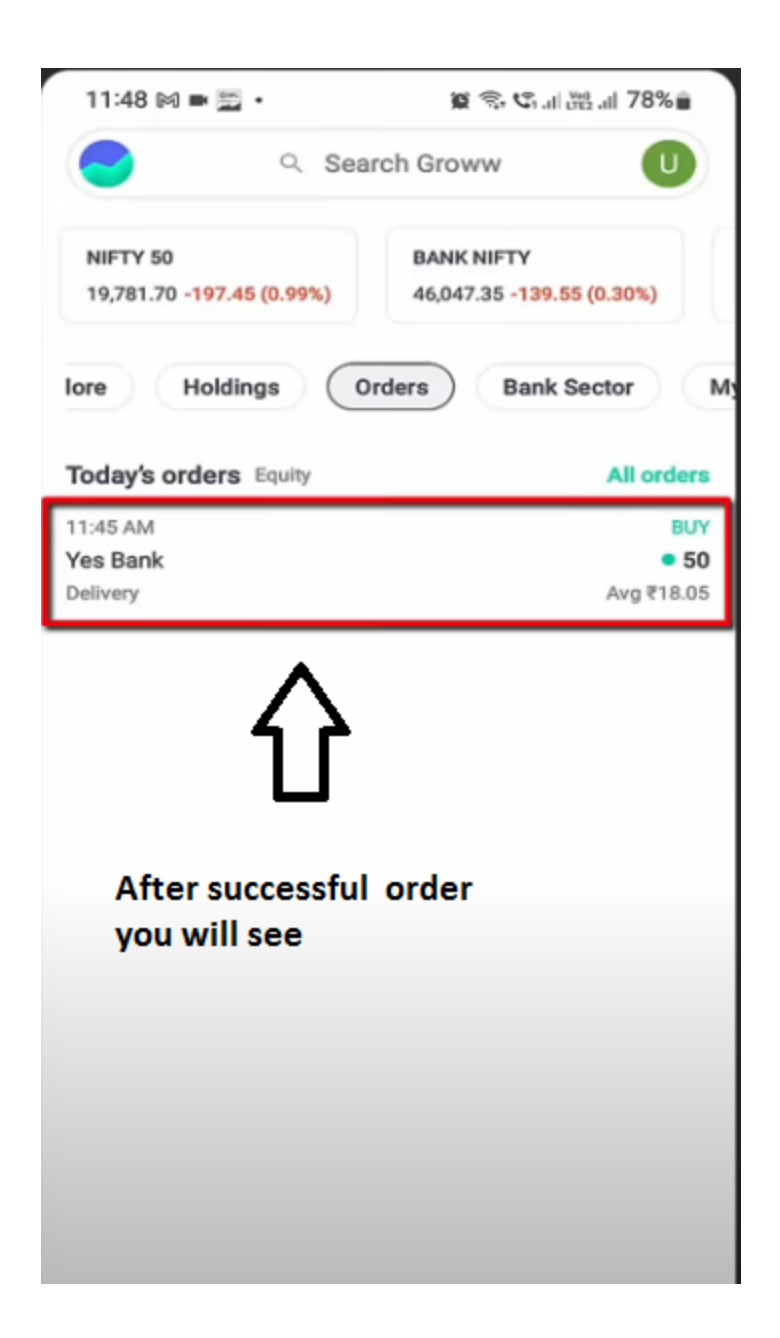

Step 5:-

Click on orders you will see your orders details.

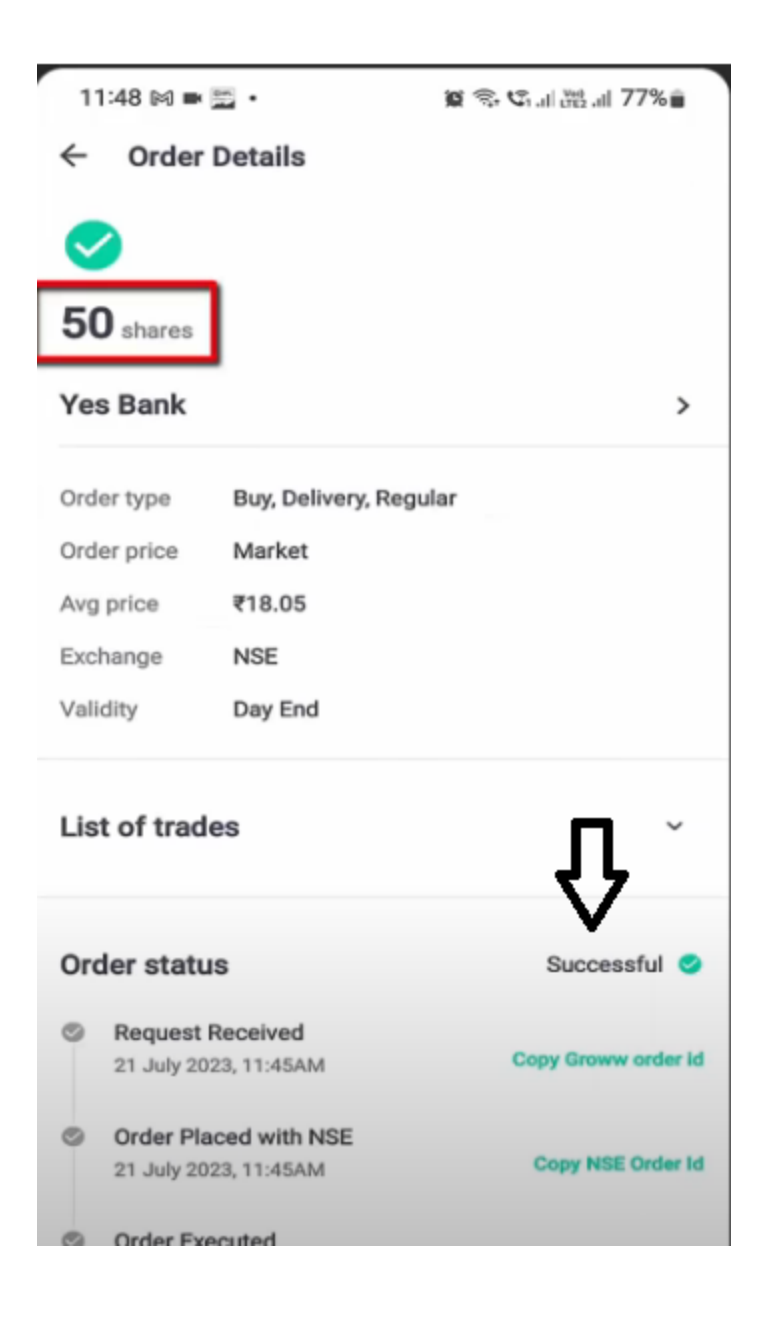